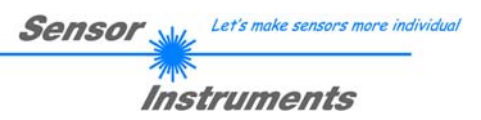

# **Kurzanleitung FIA-A-2X-Scope V2.0**

(PC-Software für Microsoft® Windows® Vista, XP, 2000, NT® 4.0, 98)

**für FIA-A-60/82-MC-2X IR-Sensoren** 

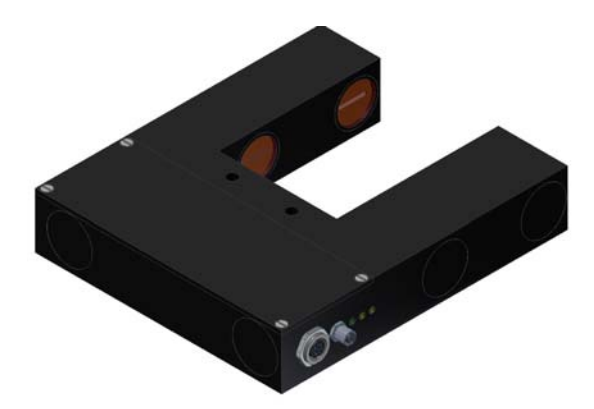

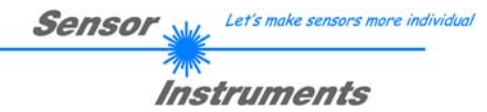

# **Bedienung der** *FIA-A-2X-Scope* **V2.0 Software**

Die *FIA-A-2X-Scope* Software dient zur Parametrierung der Kontrollelektronik am *FIA-A-60/82-2X* IR-Sensors über die serielle Schnittstelle. Die von den beiden Empfangskanälen gelieferten Messwerte (RAW-A, RAW-B) können mit Hilfe der PC-Software visualisiert werden. Somit kann die Software u.a. zu Justagezwecken und zum Einstellen von geeigneten Toleranzgrenzen zur Kontrolle des Messobjektes herangezogen werden.

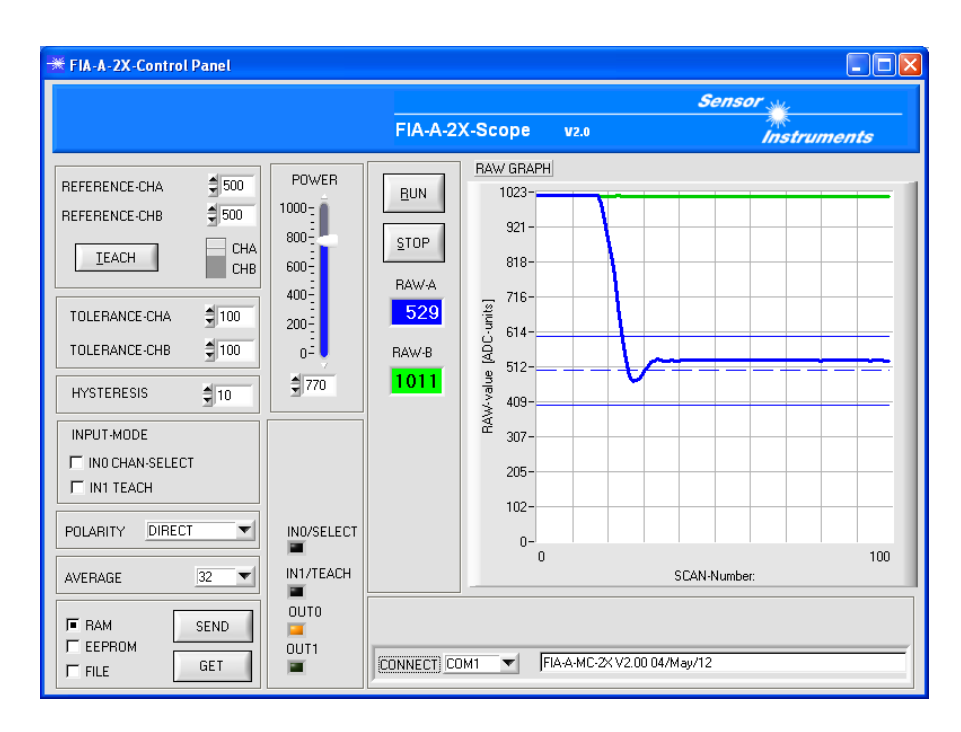

Die FIA-A-2X-Scope Bedienoberfläche bietet verschiedene graphische und numerische Anzeigeelemente zur Visualisierung der Messwerte an beiden Empfangskanälen (CHA und CHB).

Über Funktionsfelder können Parameter wie z.B. Toleranzgrenzen und Lernwerte eingestellt werden.

Die Parameter können in das flüchtige RAM oder in das nichtflüchtige EEPROM am FIA-A IR-Sensor abgespeichert werden.

# **Auswahl der seriellen RS-232 Schnittstelle**

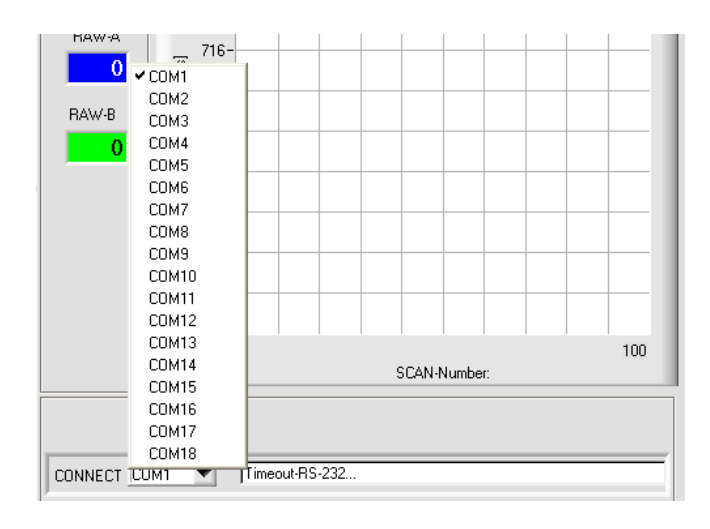

### **CONNECT Funktionsfeld**

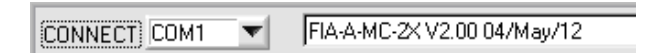

Über das [CONNECT] Funktionsfeld kann die Nummer der seriellen Schnittstelle vorgegeben werden.

Nach Anwählen einer COMPORT Nummer wird automatisch versucht eine Verbindung zum IR-Sensor herzustellen. Nach erfolgreichem Verbindungsaufbau erscheint eine Firmware Statusmeldung "FIA-A-MC-2X V2.00 04/May/12 Falls keine Verbindung hergestellt werden konnte, erscheint die Statusmeldung "Timeout-RS-232…".

**Achtung !**

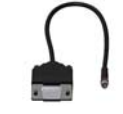

**Das serielle RS-232 Schnittstellenkabel muss zuvor am Sensor angeschlossen werden, der Sensor muss mit der Versorgungsspannung (+24VDC +/- 10%) Verbunden sein!**

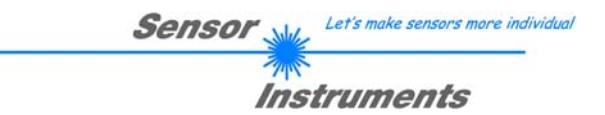

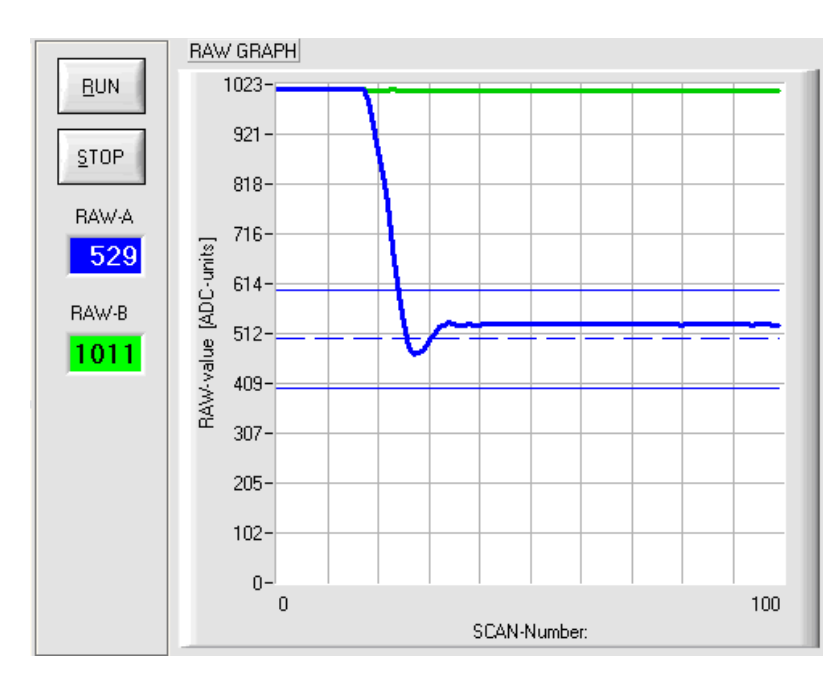

## **Anzeige der numerischen und graphischen Messwerte:**

In den beiden numerischen Anzeigeelementen RAW-A und RAW-B werden die Rohwerte mit einer Analog/Digital Auflösung von 10Bit (Wertebereich 0…1023) dargestellt.

Die [STOP] Taste beendet den seriellen Datenaustausch.

### **RUN Taste**

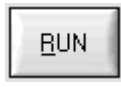

Nach anklicken der [RUN] Taste startet die kontinuierliche Messdatenübertragung zwischen dem FIA-A Sensor und dem PC über die serielle RS-232 Schnittstelle.

Der vordere Messkanal CHA wird als blaue Kurve, der hintere Messkanal CHB wird als grüne Kurve dargestellt.

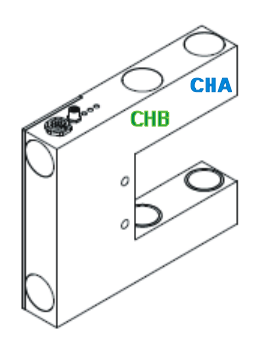

**STOP** 

**RAW-A** 

### **RAW-A:**

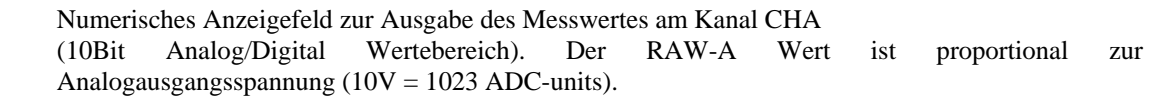

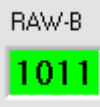

**INO/SELECT** 

P.  $011T0$ 

OUT1 F.

### **RAW-B:**

Numerisches Anzeigefeld zur Ausgabe des Messwertes am Kanal CHB (10Bit Analog/Digital Wertebereich). Der RAW-A Wert ist proportional zur Analogausgangsspannung (10V = 1023 ADC-units).

#### **LED-Anzeigeelemente:**

Diese Anzeigeelemente werden nur bei aktiver [RUN] Taste aktualisiert. Angezeigt wird der Zustand der beiden Digitaleingänge IN0/IN1 und der beiden Digitalausgänge OUT0/OUT1.

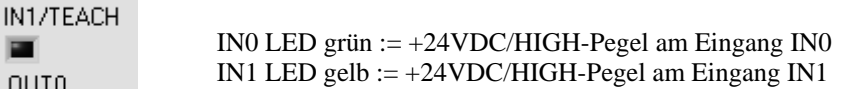

OUT0 LED orange := Messwert RAW-A innerhalb Toleranzband um Referenzwert CHA OUT1 LED orange := Messwert RAW-B innerhalb Toleranzband um Referenzwert CHB

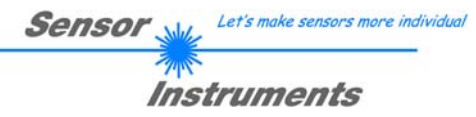

# **Eingabe / Änderung von Vorgabewerten:**

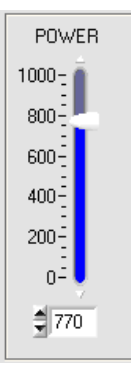

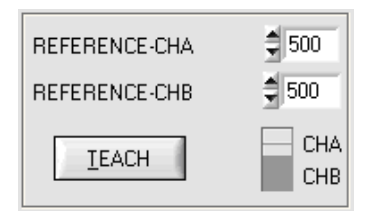

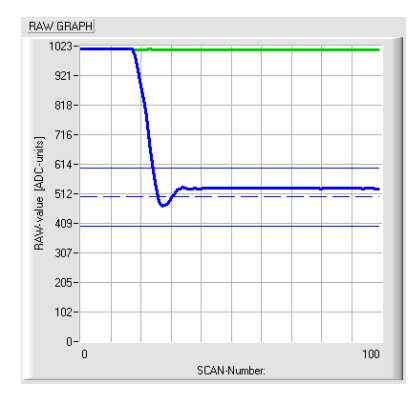

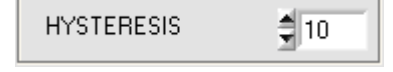

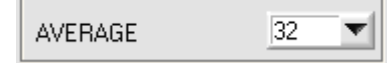

#### **POWER Schieberegler:**

In diesem Funktionsfeld kann mit Hilfe des Schiebereglers, der Pfeil-Tasten oder durch Zahlenwerteingabe in das Eingabefeld, die Sendeleistung des IR Senders für den Messkanal CHA und CHB an der *FIA-A-MC-2X Kontrollelektronik* eingestellt werden.

Über einen Strahlteiler und einen Spiegel wird der IR-Strahl, der aus einem Sender Kollimator austritt, in zwei Teilstrahlen aufgeteilt. Somit wirkt sich der POWER Schieberegler auf beide Teilstrahlen gleichzeitig aus.

Die Sendeleistung sollte so eingestellt werden, dass die RAW-A und RAW-B Werte knapp um den Wert 1000 ADC-Units liegen.

#### **TEACH-Taste, Einstellung der Lernwerte:**

Über zwei numerische Eingabefelder kann jeweils ein Lernwert (Referenz-Wert) für CHA und CHB vorgegeben werden.

Alternativ kann durch Auswahl des CHA / CHB Umschalters und nach Anklicken der [TEACH] Taste die aktuelle Position des Messobjektes im jeweiligen Messkanal automatisch eingelernt werden.

Der aktuelle Referenzwert (Lernwert) wird als gestrichelte Linie angezeigt.

Die obere und untere Toleranzgrenze wird jeweils als dünne horizontale Linie um den Referenzwert dargestellt.

#### **TOLERANZ Fenster Einstellung:**

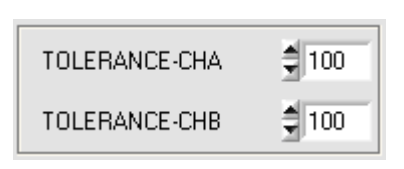

#### **HYSTERESIS:**

Vorgabe eines HYSTERESE Wertes, durch diesen Wert soll das "Prellen" der Digitalausgänge OUT0, OUT1 in der nähe der Schaltschwellen verhindert werden. Die HYSTERESE Werte sollten relativ klein gewählt werden (z.B. 5, 10 bis max. 50)

#### **HYSTERESIS:**

In diesem Funktionsfeld kann eine Mittelwertbildung am *FIA-A-MC-2X Sensor* eingestellt werden. Mit jedem Hauptprogrammdurchlauf wird der aktuelle Messwert in ein Ringspeicherfeld abgelegt und anschließend hieraus der Mittelwert, der im Ringspeicherfeld befindlichen Werte berechnet. Dies wird simultan für Messkanal CHA und CHB durchgeführt. Der Mittelwert des jeweiligen Ringspeicherfeldes wird als Messwert RAW\_A bzw. RAW\_B herangezogen. Die Größe des Ringspeichers kann mit dem AVERAGE Wert von 1 bis 1024 eingestellt werden

Let's make sensors more individual Sensor Instruments

#### **INPUT-MODE**

**IT INO CHAN-SELECT** 

 $\Box$  IN1 TEACH

POLARITY

#### **INPUT-MODE:**

In diesem Funktionsfeld kann mit Hilfe der Auswahlknöpfe die Betriebsart der beiden Digitaleingänge IN0 und IN1 am FIA-A-MC-2X Sensor vorgegeben werden.

#### **F** INO CHAN-SELECT

Falls diese Betriebsart eingestellt ist, wird der Digitaleingang IN0/grün/pin3 zur Auswahl des aktiven Messkanals verwendet.  $IN0 = LOW / OVDC \rightarrow Messkanal = CHA$  $IN0 = HIGH / +24VDC \rightarrow Messkanal = CHB$ 

#### IT INO CHAN-SELECT

Falls das IN0 CHAN-SELECT Funktonsfeld nicht angewählt ist, erfolgt die Messkanalauswahl am FIA-A-MC-2X Sensor automatisch. Die automatische Erkennung des jeweils aktiven Messkanals erfolgt durch Auswertung der RAW-A Werte am Kanal CHA. Falls der Analogwert RAW-A kleiner als 50 ADC-Einheiten ist, erfolgt automatisch die Umschaltung auf CHB.

#### **F IN1 TEACH**

Falls diese Betriebsart eingestellt ist, kann der Digitaleingang IN1/gelb/pin4 zum Auslösen der TEACH-Funktion benutzt werden. Ein HIGH-Pegel (+24VDC) von mehr als 1.5 s Dauer löst den TEACH Vorgang am Sensor aus. Die grüne LED blinkt 3X.

#### **POLARITY:**

In diesem Funktionsfeld kann die Ausgangspolarität am *FIA-A-MC-2X Sensor* eingestellt werden. Der *FIA-A-MC-2X Sensor* besitzt zwei Digitalausgänge (OUT0/CHA/pin6 und OUT1/CHB/pin7) die aktiviert werden, falls der jeweilige Messwert im Toleranzband liegt. DIRECT:

Im Toleranzband liegt der jeweilige Digitalausgang auf +Ub (+24VDC), [orange LED] an.

#### INVERT:

Im Toleranzband liegt der jeweilige Digitalausgang auf Bezugspotential (GND, 0V), [orange LED] an.

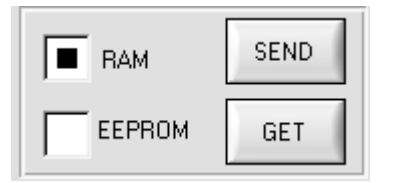

**DIRECT** 

#### **SEND/GET:**

Nach anklicken der [SEND] Taste werden die aktuellen Zahlenwerte für die Verschiedenen Parameter zum Sensor gesendet. [#] RAM: Abspeichern in flüchtigen RAM-Speicher [#] EEPROM: Abspeichern in nichtflüchtigen EEPROM Speicher

Durch anklicken der [GET] Taste werden die Parameter vom RAM/ EEPROM zum PC Übertragen.